Подключите кабель, который вам провели в квартиру наши монтажники в порт **WAN**, а компьютер подключите в любой из **LAN** портов. Адаптер питания от роутера подключить к сети питания 220В.

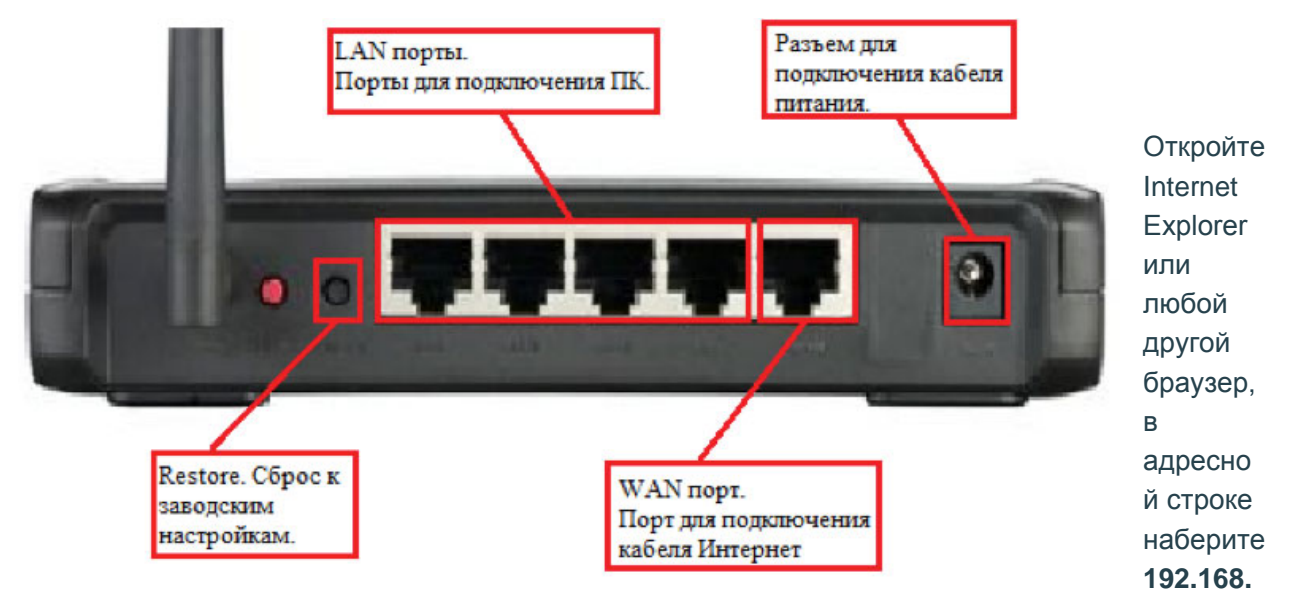

**1.1** и нажмите «Enter». В поле «Пользователь» введите «**admin**». В поле «Пароль» так же введите «**admin**», нажмите «**Ок**».

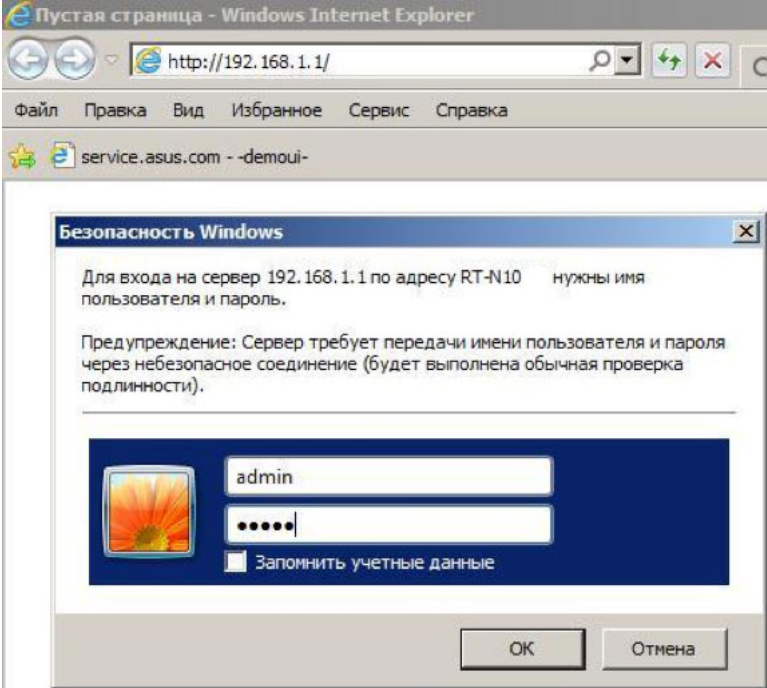

Переходим на закладку WAN.

**Заполните поля следующим образом: WAN Connection Type — Dynamic IP;**

Нажмите кнопку **Apply**.

Подождите пока роутер сохранит настройки и перезагрузится, обычно это занимает 1—2 минуты. После загрузки роутер автоматически установит соединение.

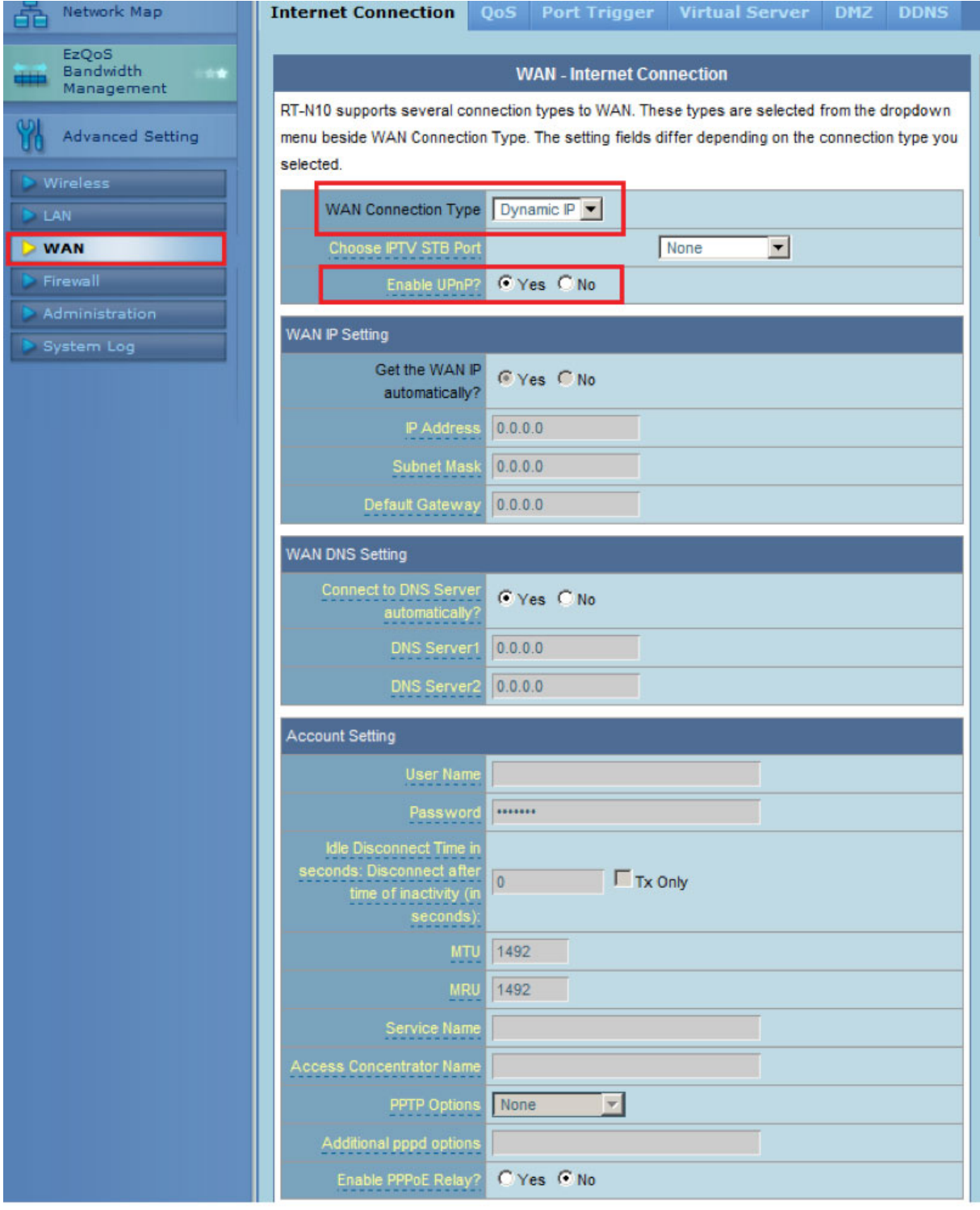